## 从一个 **CPU** 中把 **MMC** 卡拔出来后,插到另外一个不同型号 **CPU** 时报错

摘要:两个 CPU,一个 CPU313-2DP,另一个 CPU313C,一张 MMC 卡(已带程序)。刚开始测试时先 将 MMC 卡插入 CPU313-2DP 中, 然后下载了些程序进去; 然后又将 MMC 卡插入到 CPU313C 中(原先 的程序未删除), CPU313C 报故障, 黄灯始终闪烁, 并且通讯不上。…

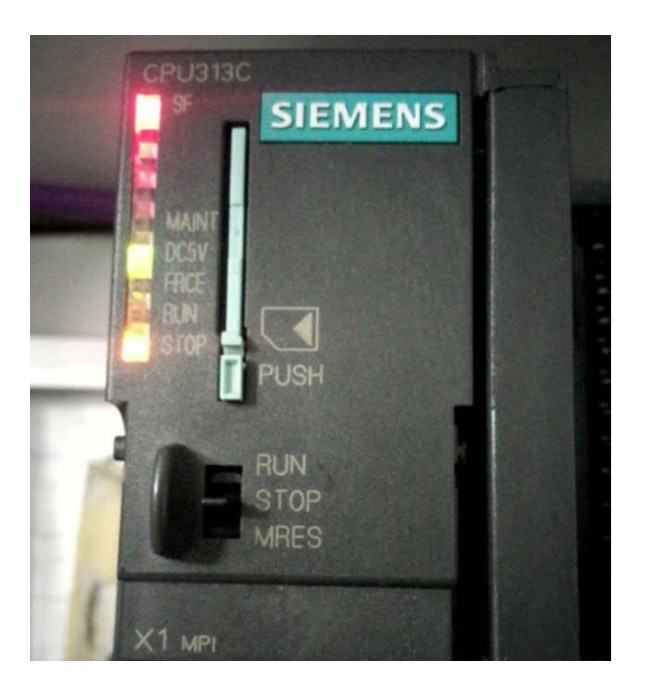

## 出现报错:

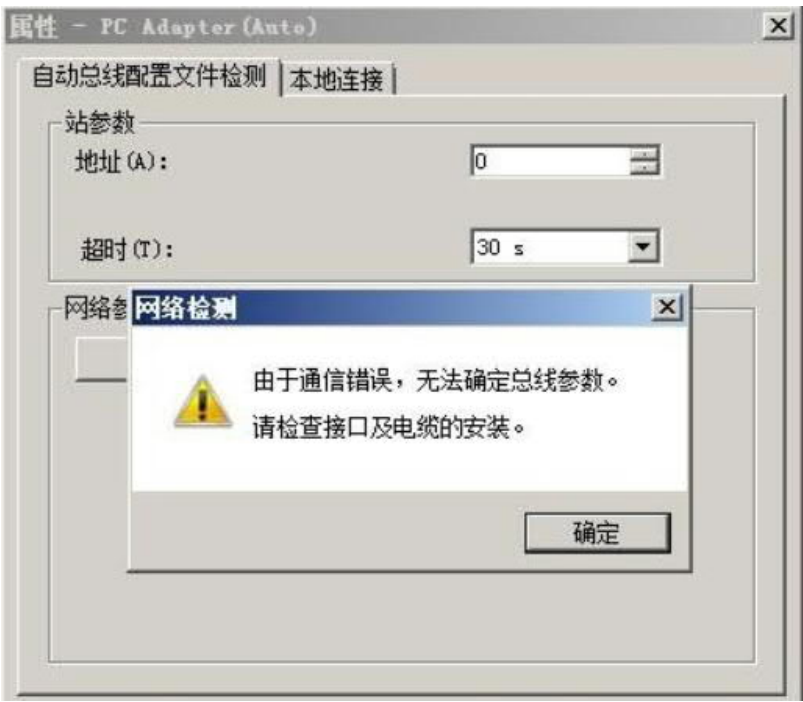

## 造成此状况的原因是:

MMC 卡中已经下载进去了原来 CPU313C-2DP 的硬件配置, 而 MMC 卡中组态的硬件与实际 CPU313C 不 一样,造成 CPU313C 无法启动(SF 黄灯一直闪烁), 所以通讯不上。

## 解决方法:

将 MMC 卡插回到原先的 CPU 中(CPU313C-2DP),

在 STEP7 中点击可访问节点,找到"块"将原先的程序(尤其是"系统数据"文件夹)全选中并删除(会 提示一些 CPU 的系统功能块无法删除,可以忽略掉)。

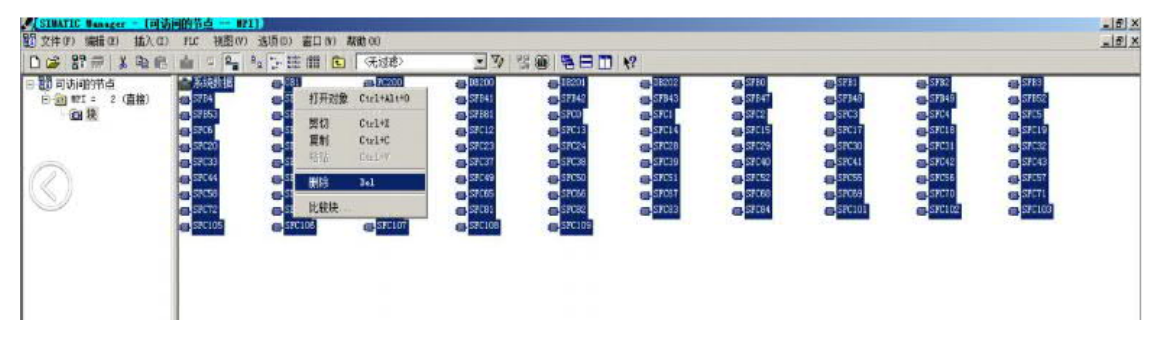

然后再将 MMC 卡拔出来插到 CPU313C 中,下载跟现场硬件对应的程序,上电后一切正常。

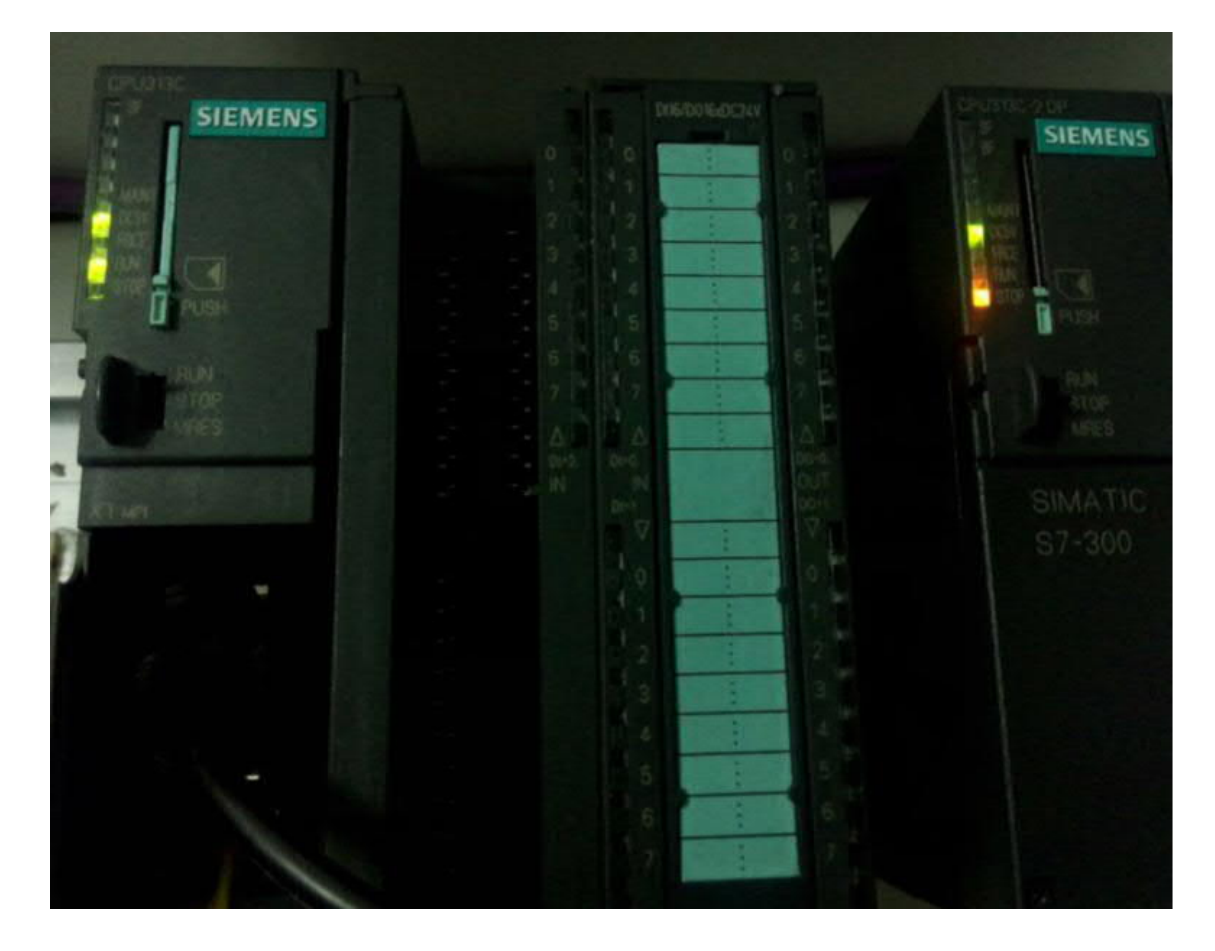